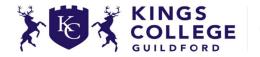

## KS3 ICT Curriculum Overview 2021 - 2022

**Statement of Intent:** Students learn key skills within the Microsoft Word, PowerPoint and Excel applications, to enable them to work effectively within school, home and work environments. They also follow a programme of online safety and protection. Students build core key skills such as building a simple file structure and organising work, using email and working on school online platforms. Additionally, students learn how to use the basic Microsoft package to be able to enhance their school work across all subjects and to enable access to other learning at home or in future employment. ICT staff provide feedback during lessons via group work, individually, using online assessment software and via assessments.

| Year | <b>Module 1 &amp; 2</b>                                                                                                    | Module 3 & 4                                                                                                    | Module 5 & 6                                                                                                    |
|------|----------------------------------------------------------------------------------------------------|----------------------------------------------------------------------------------------------------|----------------------------------------------------------------------------------------------------|
| 7    | <ul> <li>File and folder structure         <ul> <li>File &amp; folder names</li> <li>File organisation</li> </ul> </li> <li>E-Safety</li> <li>Word         <ul> <li>Developing layouts</li> <li>Applying labels, headers, footers, page numbers, bookmarks</li> <li>Applying text styles &amp; formats</li> <li>Adding, formatting and modifying tables, images, WordArt, charts</li> <li>Apply skills to create a newspaper article</li> </ul> </li> </ul>                                                                                                    | Creating templates & consistent styles     Adding, formatting and modifying tables, images, charts and animated images     Applying slide animation, transitions and timings     Manual and automated animation& slide transitions     Cropping and modifying images     Navigation - using action buttons     Using internal and external hyperlinks     Create Interactive PowerPoint Quiz/show | <ul> <li>Excel</li> <li>Navigating Excel</li> <li>Collecting and entering data</li> <li>Adding, formatting and modifying cells</li> <li>Creating a data table</li> <li>Labelling data tables &amp; sheets</li> <li>Graphical representation of data</li> <li>Applying basic formulas</li> <li>Sorting and filtering data</li> </ul>                                                                                                    |
| 8    | <ul> <li>File and folder structure         <ul> <li>File &amp; folder names</li> <li>File organisation</li> </ul> </li> <li>E-safety         <ul> <li>Computer crime and security</li> </ul> </li> <li>PowerPoint         <ul> <li>Recap Yr7 PowerPoint skills</li> <li>Create looping shows for an audience</li> <li>Create a Mouse-over maze</li> <li>Create a touch screen user interface for a specific subject and audience</li> <li>Create an interactive card turning game</li> </ul> </li> <li>Graphics (PowerPoint &amp; PixIr)         <ul> <li>Create a digital magazine</li> <li>Understanding magazine terms and layout</li> <li>Advanced use of PowerPoint graphics</li> <li>Use of PixIr to modify graphics</li> </ul> </li> </ul> | Create and conduct survey to gather information Formatting and modifying cells Apply conditional formats Applying formulas to solve a problem Develop and apply a variety of spreadsheets Create data dashboard Add drop down menus Creating forms and adding form controls Drop down menus Spinners Check box Radio buttons Create pivot tables to display data Apply slicer and timeline        | Mixed application project     Use a variety of research and apps to capture, format, analyse and report data and information     Flow diagrams & charts     Understanding data flow charts     Create digital solutions to problems     Game Programming     (Scratch & Fusion 2.5)     Create basic game concept     Create characters & movement     Develop frame background     Apply conditions to characters and game objects     Add score, lives and timers |